## **14.2. Ажилтан хасах**

Ажилтан хасах үйлдэл хийхээс өмнө **ДАРААХ НӨХЦӨЛ** биелсэн байх шаардлагатай. Үүнд:

- Ажилтан үүссэн байх
- Ажилтан ямар нэг өөр бүртгэлд ашиглагдаагүй байх

Ажилтны бүртгэл устгах үйлдлийг дараах дарааллаар хийнэ. Үүнд:

- 1. **Ажилтан** ерөнхий цэсийг сонгоно.
- 2. Ажилтан модулийн дэд хэсгээс **жагсаалт**ыг сонгоно.
- 3. Устгах ажилтны мөрийн урд байрлах меню дээр дарж **Ажилтан хасах** сонголтыг сонгоно.
- 4. ДБУМС устгах боломжтой эсэхийг мэдээлнэ. Дэд цонхны **устгах** товч дарна.

Ажилтны бүртгэл устгах үйлдлийн дэлгэрэнгүй тайлбар:

## 1. **Ажилтан** ерөнхий цэсийг сонгоно.

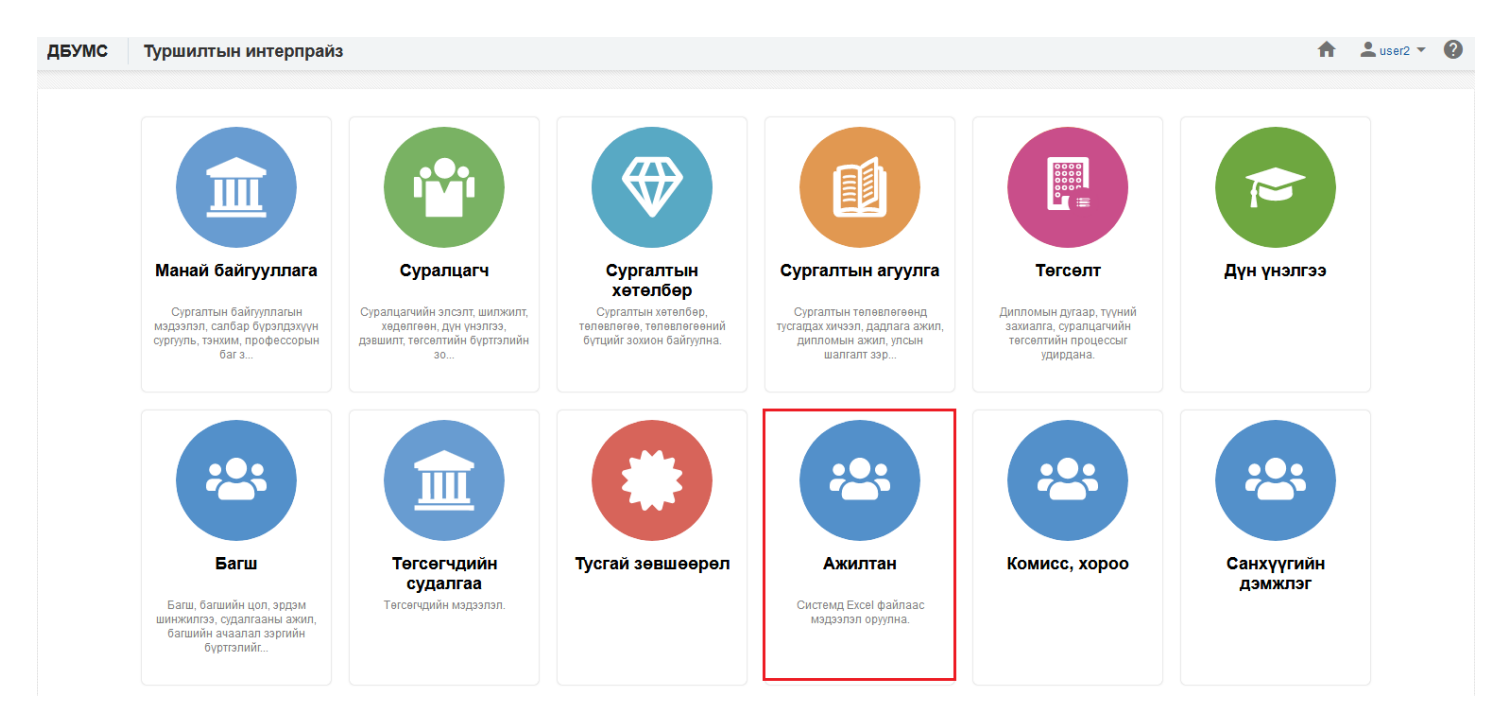

2. Ажилтан модулийн дэд хэсгээс **жагсаалт**ыг сонгоно.

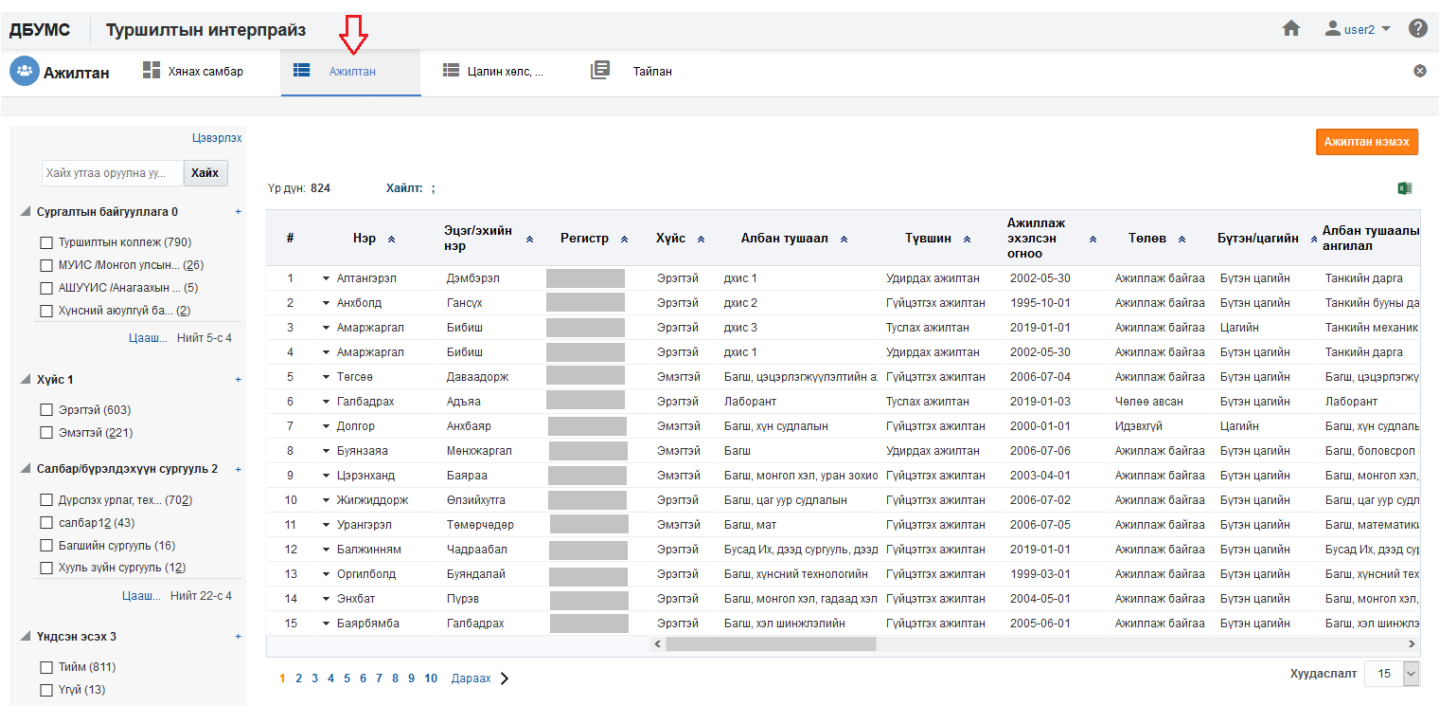

## 3. Устгах ажилтны мөрийн урд байрлах меню дээр дарж **Ажилтан хасах** сонголтыг сонгоно.

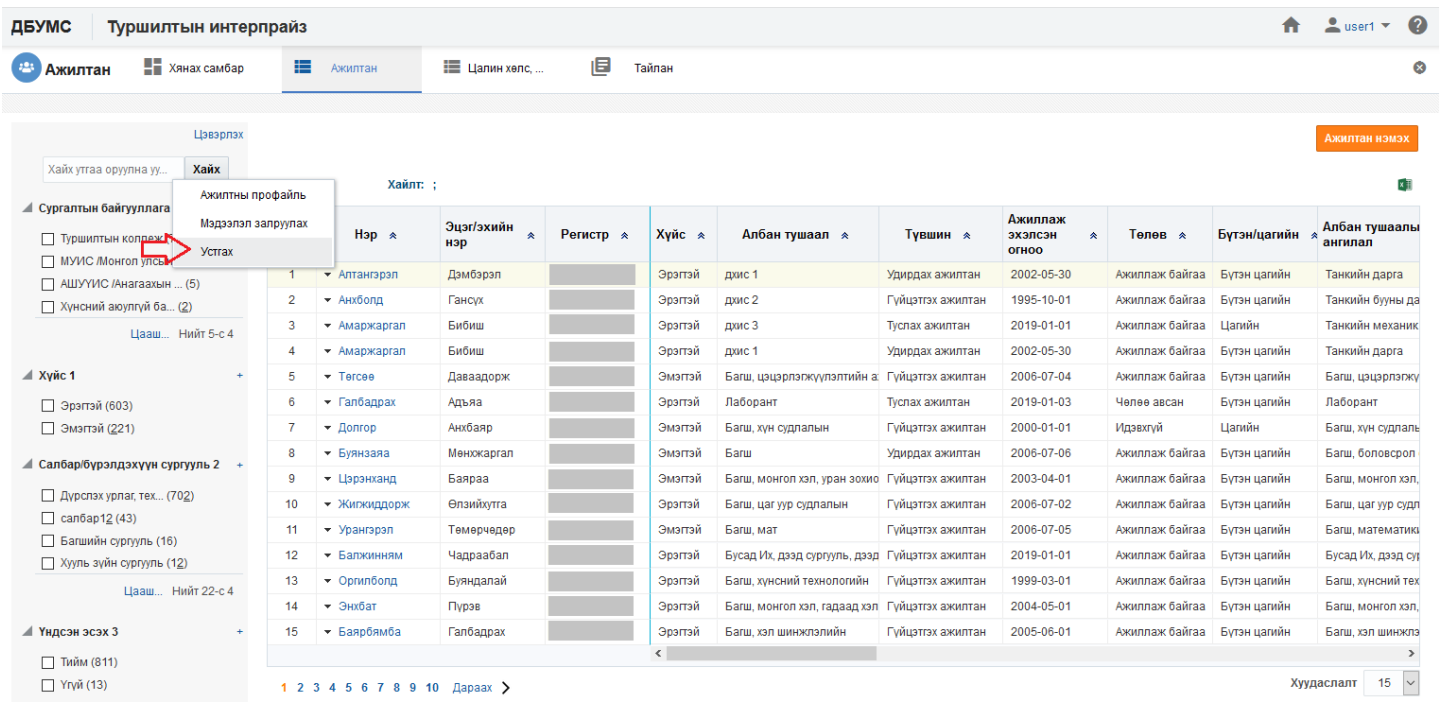

4. ДБУМС устгах боломжтой эсэхийг мэдээлнэ. Дэд цонхны **устгах** товч дарна.

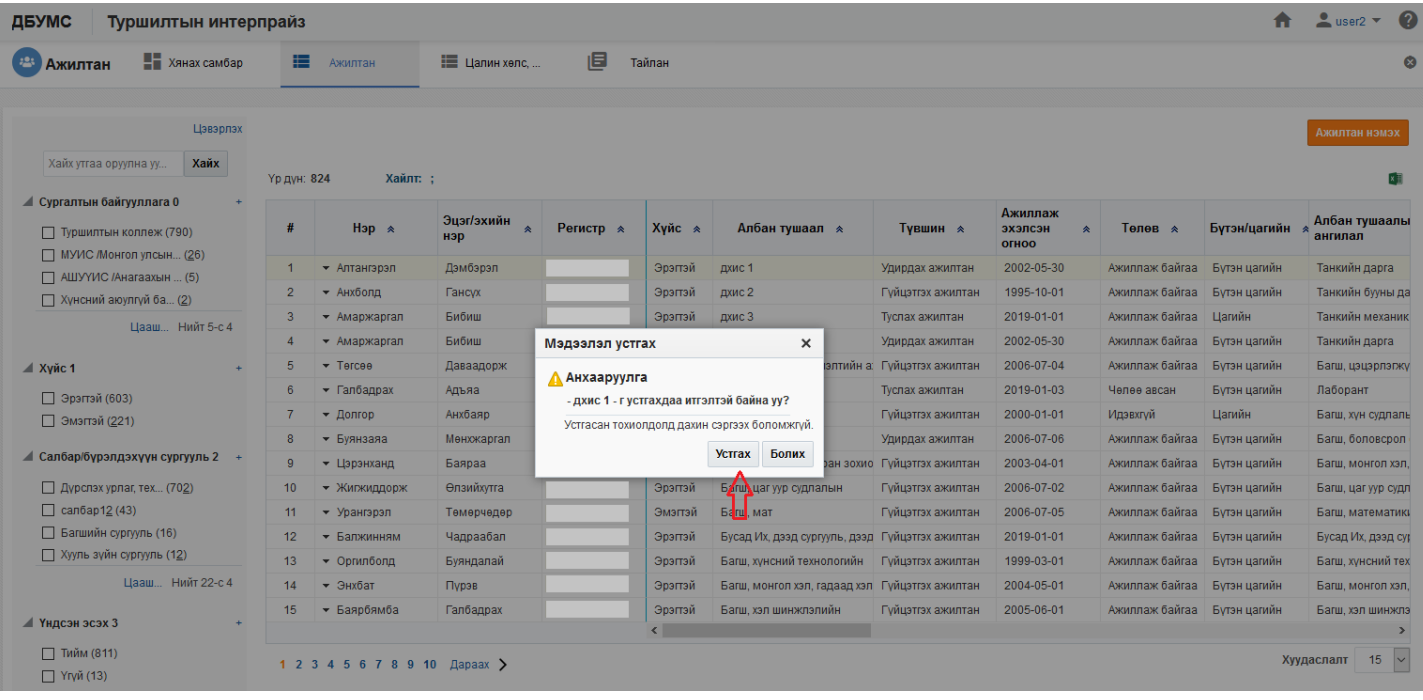